# **Sans Digital MobileRAID MR4UT6G Quick Start Guide**

## **Package Contents**

- MR4UT6G Storage Enclosure
- USB 3.0 Type-B to Type-A Cable
- eSATA Cable

### **Product Diagram**

- 12V Power Adapter
- Mounting Screws

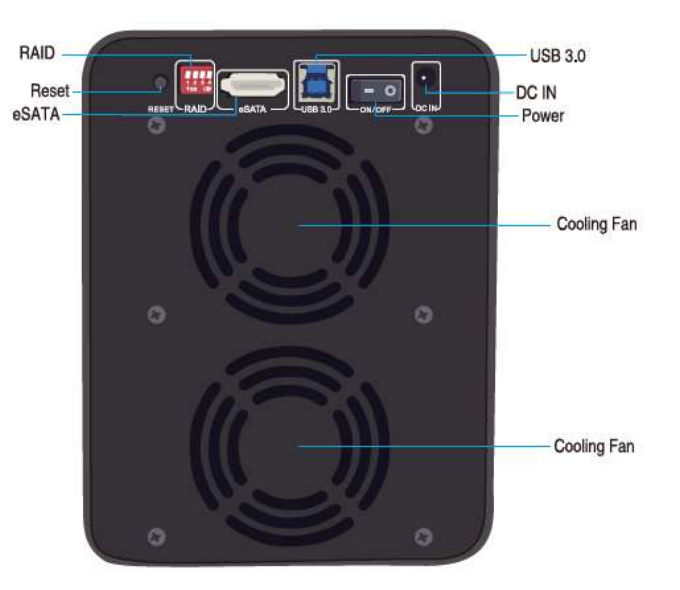

## **Hard Drives Installation and Connections Instructions**

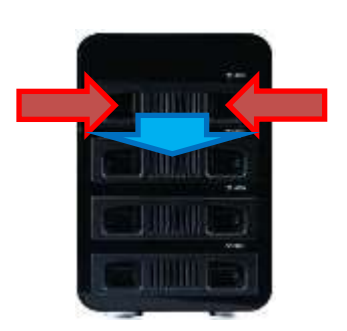

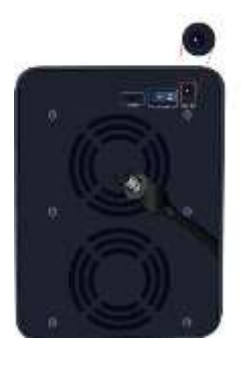

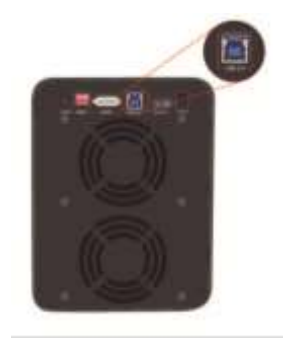

1. Pull out the tray module and install the hard drives 2. Locate the USB or eSATA port on the unit and connect USB cable or eSATA to computer

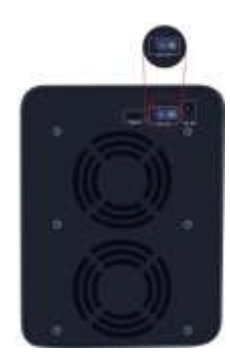

3. Connect the power adapter to the DC-in port 4. Power on the unit. The drives will be detected automatically

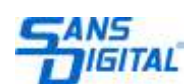

#### **Setup RAID level**

**1.** There are 8 different RAID setting to choose from. To create different RAID level, please change the RAID switch to desire setting.

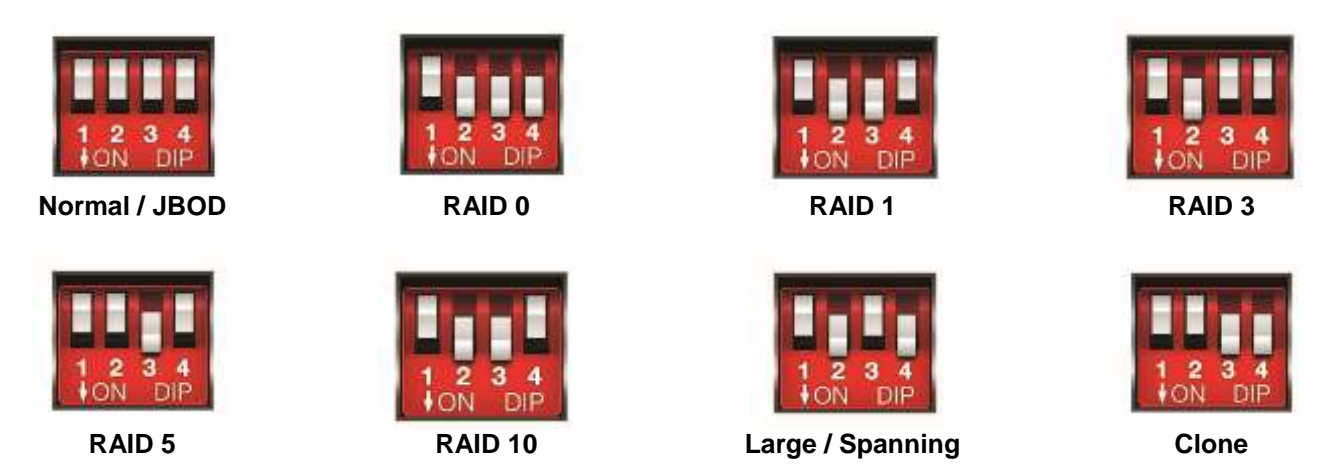

- **2.** Hold reset button for 5 seconds. The RAID mode will reset according to the dip switch setting.
	- **NOTE: DATA IN YOUR HARD DRIVE WILL BE ERASE WHEN YOU HOLD RESET BUTTON**

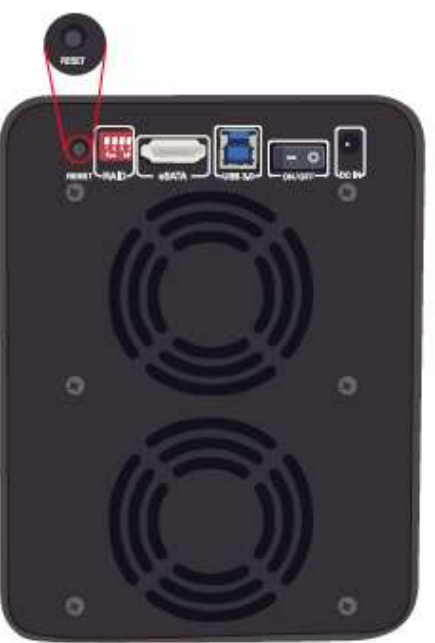

- **3.** Go to Disk Management (Windows), Disk Utility (Mac) or partition managers utilities (Linux) for partition and format.
- **4.** Reboot the computer if newly created RAID does not detected

#### **Notes**

- After RAID creation, you will need to partition and format the drives. Please follow your OS instructions for partition and format.
- Data will be lost when you setup the RAID level, partition or format.

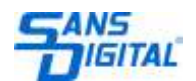